# Web İçerik Yönetim Sistemi Tasarımı ve Gerçekleştirilmesi

Adem TEKEREK, Ömer Faruk BAY

## **ÖZET**

Web içerik yönetim sistemi, web içerik bileşenlerinin yönetim işlemlerinin gerçekleştirildiği web tabanlı yazılımlardır. İnternetin her alanda kullanımının yaygınlaşmasıyla, internet üzerinden yapılan iş ve işlem takibini kolaylaştırmak ve hızlandırmak amacıyla web içerik yönetim araçlarının kullanımı artmıştır.

Bu çalışmada, kullanıcıların kendi web sayfalarını yönetebilme, güncelleyebilme ve yayınlayabilme imkânı verecek bir içerik yönetim sistemi geliştirilmektedir. Bu sistem ile web içeriğinin hızlı ve kolay bir şekilde gerçekleştirilmesi ve tasarlanması amaçlanmaktadır. Gerçekleştirilen web içerik yönetim sistemi, konunun uzmanı olmayan kullanıcılar için web sayfası içeriğini yönetme olanağı sağlayan bir yazılım uygulamasıdır. Bu yazılım uygulamasıyla kullanıcıların kişisel ya da kurumsal olarak kendi web sayfalarını çevrimiçi ve mekândan bağımsız olarak tasarlayabilmeleri ve web içeriğini oluşturabilmeleri sağlanmaktadır.

Önerilen sistemin geliştirilmesi aşamasında, PHP(Hypertext Preprocessor) web programlama dili, MySQL veritabanı sistemi ve Apache Sunucusu kullanılmıştır.

**Anahtar Kelimeler:** İçerik Yönetim Sistemleri; Web sayfa tasarımı

# Design and Implementation of A Web Content Management System

#### **ABSTRACT**

A web content management application is an application that manages web components from web interface. As the usage of internet increases, for fasten and simplify the tracking of business and proccess, the usage of web content management systems is inscreased.

In this study, a content management system was developed which enables users to manage, update and publish their web sites. With the application, it is aimed to develop an application that can be managed easily and rapidly. Content management system application is an application that enables non technical users to manage content of the web. With this software application users can manage, design and create their personel or business web sites from anywhere.

In the developement process of this application PHP(Hypertext Preprocessor) web programming language is used for software developement, MYSQL database management system is used for database operations and Apache Server for hosting the application.

**Key Words :** Content Management Systems; Web page design.

## **1. GİRİŞ**

İnternetin ilk zamanlarında web içerikleri sadece yönetilemeyen yapılardan oluşmaktaydı. İnternet üzerinden sunulan bilgi kapasitesi arttıkça bu yapının yönetimi ve işletimi de zorlaşmaya başlamıştır. Üstelik internet ortamına bilgi gönderme ve yayınlama işlemi sadece web uygulaması geliştirme alanında bilgi sahibi, uzman elemanlar tarafından yapılabildiği için bu işi bu konuda uzman olmayan kullanıcıların da yapabilmesi gerekmektedir. Bu amaçla internet ortamına bilgi göndermek ve bu ortamdaki bilginin yönetimini gerçekleştirmek amacıyla web içerik yönetim sistemleri geliştirilmektedir.

*Makale 10.03.2009 tarihinde gelmiş 30.06.2009 tarihinde yayınlanmak üzere kabul edilmiştir. A. TEKEREK, Ö.F.BAY, Gazi Üniversitesi Teknik Eğitim Fakültesi Elektronik ve Bilgisayar Eğitimi Bölümü 06500 Teknikokullar/ ANKARA e-posta : omerbay@gazi.edu.tr Digital Object Identifier 10.2339/2009.12.2. 85-91.*

İçerik yönetim sistemlerini amacına yönelik olarak gruplandırmak mümkündür. Bu gruplandırma aşağıdaki gibi yapılabilir (1).

Web İçerik Yönetim Sistemi

Yayımlamaya yönelik içerik yönetimi sık güncellemelerle karşı karşıyadır. Özellikle bu durumda olan internet ya da intranet siteleri bu ihtiyaçlarını karşılamak amacıyla Web İçerik Yönetim Sistemi (**WİYS**) kullanırlar.

Kuruluş İçerik Yönetim Sistemi

İşletme tabanlı içerik yönetimi etkileşimli ya da harekete dayalı B2B, B2C kuruluş uygulamalında kullanılır. Böyle durumlarda kullanılan sisteme Kuruluş İçerik Yönetim Sistemi (**KİYS**) denir.

Belge (Döküman) Yönetim Sistemi

Belge tabanlı içerik yöntemi, son ürünün basılı olarak ya da multimedyal ortamlarda (DVD gibi) dağıtılmasının da gerekli olduğu ortamlarda kullanılır. Bu tür sistemlere Belge Yönetim Sistemi (**BYS**) veya Doküman Yönetim Sistemi adı verilir.

Yukarıda sayılan içerik yönetim sistemi türlerinin, açık kaynak ve ticari olarak geliştirilmiş sayısız örnekleri bulunmaktadır.

Bu çalışmada, tasarım, içerik ve modül özellikleri bakımından esnek ve genel amaçlı bir içerik yönetim sistemi tasarlanmakta ve gerçekleştirilmektedir.

## **2. İÇERİK YÖNETİMİ**

İçerik insanlar tarafından sezilebilir ve anlaşılabilir olma özelliğine sahiptir. Veri, insanlar için doğrudan bir anlam ifade etmez iken içerik anlamlıdır ve bilgiyi ifade eder.(2)

İçerik yönetimi, genelde merkezi olarak çalışan ve içerik üzerinde;

- Versiyon kontrolü ve yedekleme için arşivleme ve geri dönüşüm,
- İş akış süreçleri,
- İçeriğin bütünlüğünü kurumak için güvenlik ihtiyaçları,
- Harici bir sistem ile entegrasyon,
- İçerik Raporlama, işlemlerinin gerçekleştirilmesiyle meydana gelen iş akış sürecidir. (6)

Joan Hackos içerik yönetimini bir kalbin çalışması gibi düşünerek, planlama, değerlendirme, bilgi organizasyon modellerinin tekrar gözden geçirilmesi gibi süreçlerin devamlılığını sağlayan bir yöntem olarak açıklamıştır. Bir sürecin bir dosya dolabından yeterince fazla bilgi sakladığını söylemiştir.(3)

#### **2.1 İçerik Yaşam Devri**

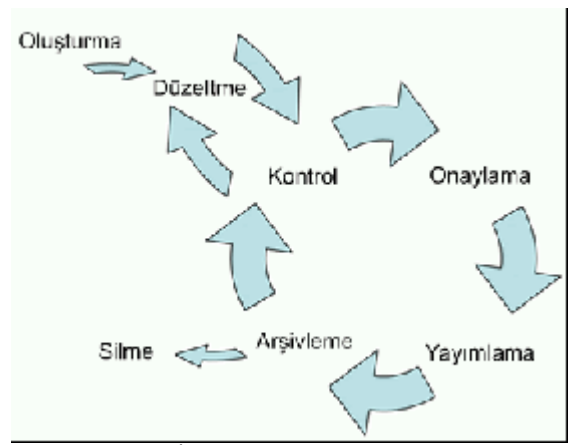

Şekil 1: İçerik Yaşam Devri Şeması (4).

Bilgisayar ortamında içeriğin yaşam devri şu aşamalardan oluşur;

- İçerik oluşturulması,
- Düzeltilmesi ve düzenlenmesi,
- Kontrol edilmesi,
- Onaylanması,
- Yayımlanması,
- Arşivlenmesi,
- Tekrar Kullanılması,
- Silinmesi,

## **2.2 İçerik Yönetim Sistemi**

İçerik Yönetim Sistemleri, eşzamanlı ya da eşzamansız, metin, grafik, animasyon, ses, video gibi içeriğin tamamen işlenmiş, yarı-işlenmiş, ya da ham veri şeklinde dijital ortamda verinin toplanması, veriye erişilmesi, ya da düzenlenmesini kolaylaştıran sistemler (5).

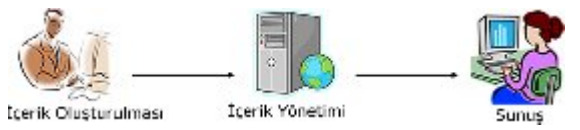

Şekil 2: İçerik Yönetim Sistemi Yapısı

Her geçen gün üretilen bilginin internet aracılığıyla erişime açılması, bu ortamındaki bilginin yönetilebilmesi için istenilen zamanda ve istenilen veriye erişimi ve paylaşımı yeni ve esnek araçlara gereksinimi arttırmaktadır. Bu araçların özelliklerine ve niteliklerine göre kullanıcılara sağladığı kolaylıklar, bilgiye erişimde ve bilginin paylaşımında önemli bir görevi üstlenmektedir.

Web içerik yönetim sistemleri diğer bir ifade ile varlık veya bilgi yönetimi araçlarıdır. Günümüzde içerik yönetim sistemleri bir yazılım endüstrisi haline gelmiş, birçok yazılım firmasının geliştirdiği ticari ürünleri ile birlikte birçok açık kaynak içerik yönetim sistemi proje bulunmaktadır. Joomla, Mambo, Drupal, Plone gibi yazılımlar açık kaynak web içerik yönetim sistemine örnek olarak verilebilir. Drupal web içerik yönetim sistemi yazılım 2008 yılında en iyi açık kaynak içerik yönetim sistemi olarak seçilmiştir. (7)

Son yıllarda, web üzerinden yapılan işlemlerde çeşitlilik ve kapasite bakımından büyük bir artış meydana gelmiştir. Bu bakımdan web yayımlama işlemi karmaşık bir yapı halini almıştır ki, sadece teknik personelin web yayımlama işlemleriyle uğraşması büyük bir personel arzını ortaya çıkaracağı için teknik olmayan yazarlar için kolay, basit ve yapısal bir bilgi sistemine ihtiyaç duyulmaktadır. Bu ihtiyaçlardan dolayı bir içerik yönetim sistemi yerel ağlarda ve web üzerinden bilgi paylaşımı yapılan en önemli sistemlerden birisidir.

İçerik yönetim sistemleri, üretilen içeriği düzenli ve planlı bir şekilde depolamak için bir web sitesi olmanın yanı sıra, bilgiyi toplama, yönetme ve yayınlama işlevlerini de içerir. Web ortamında içeriğin bir düzen içerisinde sunulması gereken ses, video, grafik, metin vb. birçok farklı yapıdaki yapıyı kapsar. Bu kadar farklı yapının, kullanılabilirlik, ulaşılabilirlik ve esneklik gibi internet standartlarına uygunluğu garanti edilmeli.

İçerik yönetim sistemlerinin en önemli özelliklerinden biri de kullanıcılar arasındaki iş ve işlem paylaşımıdır. Kullanıcılara atanan roller vasıtasıyla içerik yönetimi daha düzenli bir şekilde gerçekleşir. Her bir rol kendi yetkileriler dahilinde içerik üzerinde işlem yaparlar. Bu sorumluluklar aşağıdaki gibidir.

Yazar: İçeriğin oluşturulması ve bazen de düzeltilmesinde yer alır.

Editör: İçeriğin ince ayarının yapılması ve yayım şeklinin belirlenmesiyle sorumludur.

Yayımcı: İçeriğin yayımlanmasını onaylar ve bunun sorumluluğunu üzerine alır.

Yönetici: Kullanıcıların rollerini belirler ve içerikle ilgili teknik sorumluğu üstlenir.

Okuyucu / Misafir /Ziyaretçi: Genelde içeriğin sadece yayımlanmış ya da yayımlanmak üzere olan halini görme hakkına sahip, içerikten faydalanan son kullanıcıdır (1).

Böyle bir yönetim sistemi seçmek ve gerçekleştirmek, web yayınlama sürecinin karmaşıklığının azaltılması, aktörlerin görevlerinin hafifletilmesi ve sürekli olarak teknik elemanların web içeriği yayınlama işlemleriyle uğraşmalarının önüne geçilmiş olması bakımından uzun süreçte iyi bir çözümdür.

Genel amaçlı içerik yönetim sistemlerine ek olarak, tek bir amaca yönelik hazırlanmış içerik yönetim sistemlerinin sayısı da oldukça fazladır. Bu nedenle, web hizmeti olarak verilmesi düşünülen konuya yönelik olarak modül içerikli yönetim sistemleri vardır. Bu tür içerik yönetim sistemlerine Flickr (www.flicke.com), Youtube (www.youtube.com), E-bay (www.ebay.com) gibi sistemlerle; Eğitim – Öğretim, Eğlence vb. yönetim sistemleri örnek verilebilir.

# **3. WEB İÇERİK YÖNETİM SİSTEMİ YAZILIMININ GERÇEKLEŞTİRİLMESİ**

Önerilen (WİYS) web içerik yönetim sistemi yazılımı PHP (Hypertext Preprocessor) programlama dili, MySQL veritabanı sistemi ve Apache Sunucusu kullanılarak geliştirilmiştir. Yazılım iki arayüzden oluşmaktadır. Bu iki arayüz yönetim paneli ve ziyaretçi arayüzüdür. Ziyaretçi arayüzü yönetim paneli kullanılarak web içerik yönetim sistemi yöneticileri tarafından belirlenen özellikler doğrultusunda oluşturulur. Bu bakımda tasarım açsından son derece esnek bir sistemdir.

## **3.1 WİYS Veritabanı Tasarımı**

Geliştirilen web içerik yönetim sistemi yazılımında veritabanı olarak PHP ile en çok kullanılan Enterpise sürümü hariç ücretsiz olarak kullanılabilen MySQL veritabanı sistemi kullanılmıştır.

PHP, özellikle MySQL veritabanıyla birlikte ve Linux işletim sistemi altında çok hızlı bir performans sergilemektedir.

Örnek web içerik yönetim sistemi yazılımı 31 adet veritabanı tablosundan oluşmaktadır. Bu tablolar yazılımın veritabanı kısmını meydana getirmektedir.

 $\equiv$  adres  $\equiv$ ajanda  $\equiv$ akademik anket

akademik\_anket\_denek

 $\equiv$  akademik anket oy akademik\_anket\_ozellik  $\equiv$ anket  $\blacksquare$  anket ip anket ozellik ■ ayarlar  $\blacksquare$  basin  $\equiv$  categori  $\equiv$  defter  $\equiv$  faalivet  $\equiv$  fotograf fotografcategori  $\equiv$ iletisim  $\equiv$ link linkcategori **E** anasayfa  $\equiv$  menu  $\equiv$  proje  $\blacksquare$ projecategori  $\equiv$ sayac  $\equiv$  siir  $\equiv$  siircategori  $\equiv$  tez  $\blacksquare$  tezcategori **E** kullanici  $\equiv$  vavin  $\equiv$ yayincategori

Asağıda  $\equiv$ categori ve  $\equiv$ menu tablolarının yapısı örnek olarak verilmiştir. Sistemde sayfa ve altsayfa özelliği bulunmaktadır. Oluşturulan her bir sayfanın içeriğinin oluşturulması hem sayfa hem de o sayfa için oluşturulmuş alt sayfalar için mümkündür. Dolayısıyla categori tablosu oluşturulan sayfaların tutulduğu tablodur, **E**menu tablosu ise her bir her bir sayfanın alt sayfasının tutulduğu tablodur.

| $\frac{1}{2}$ |                                 |                 |  |  |  |
|---------------|---------------------------------|-----------------|--|--|--|
| menu          |                                 |                 |  |  |  |
|               | Alan                            | Türü            |  |  |  |
|               | <u>id</u>                       | int(11)         |  |  |  |
|               | cid                             | int(11)         |  |  |  |
|               | sira                            | int(4)          |  |  |  |
|               | menu                            | varchar $(30)$  |  |  |  |
|               | altmenu                         | varchar $(30)$  |  |  |  |
|               | modul                           | varchar $(30)$  |  |  |  |
|               | metin                           | text            |  |  |  |
|               | link                            | varchar $(200)$ |  |  |  |
|               | file                            | varchar $(50)$  |  |  |  |
|               | Tablo 2: Sayfa Kategori Tablosu |                 |  |  |  |

Tablo 1: Sayfa Tablosu

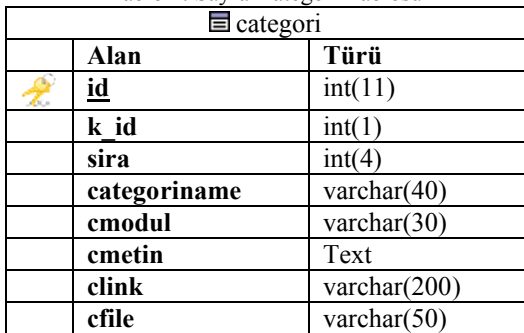

## **3.2 Yönetim Paneli**

Geliştirilen web içerik yönetim sisteminin yönetim paneline girebilmek için iki farklı giriş alanı bulunmaktadır. Bu alanlardan biri ziyaretçi sayfası üzerinde, diğeri ise ayrı bir URL ile ulaşılan Şekil 3'te görülmektedir.

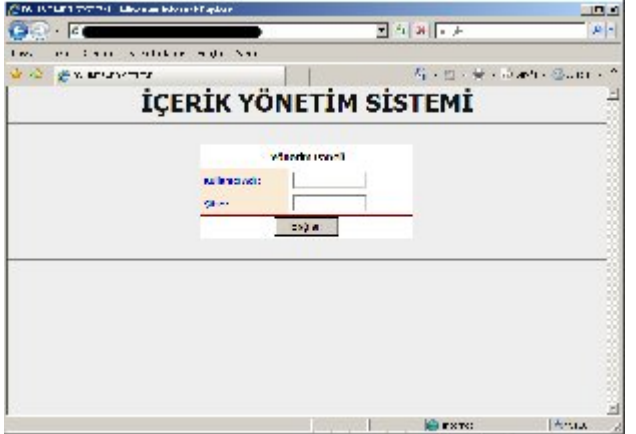

Şekil 3: Yönetim Paneli Girişi

Web yöneticisi yönetim paneli için Şekil 3'teki giriş alanını kullanarak; yönetim paneli kullanıcı adı ve şifresi girildikten sonra, kullanıcı rolüne göre yönetim paneli üzerinden kendisine verilen yetki dahilinde yapabileceği işlemlere göre yönetim paneli alanlarına ulaşılır. Örnek web içerik yönetim sistemi Yönetici rolündeki kullanıcı üzerinden anlatılacaktır. Yönetim Paneli; Menü(Sayfa) İşlemleri, Ayarlar, Dosya İşlemleri, Kullanıcılar ve Modüller (Açılış Sayfası, Resim Galeri, Vıdeo Galeri, Haber & Faaliyet,

Duyurular, Projeler, Yayınlar, Yönetilen Tezler, Şiir, Bağlantılar, Ziyaretçi Defteri, Etkinlik Takvimi, Anket, İletişim) ve Yardım ve bölümlerinden oluşmaktadırlar.

## **3.2.1 Menü(Sayfa) İşlemleri**

Sistemin içerik yönetimi, menü ve alt menü özelliklerinden meydana gelmektedir.

Menü oluşturulduğunda menü için kendi içeriği oluşturulabilir ve aynı zamanda o menüye ait alt menü oluşturulabilir. İçerik oluşturma özelliği menü ve alt menü için aynıdır. Şekil 4'te menü ve alt menü oluşturma ekran görülmektedir. Yeni oluşturulmuş bir menü içeriği ve alt menüsü olmadığı için kırmızı renkte oluşmaktadır. Eğer alt menü oluşturulursa menü rengi yeşil, içerik oluşturulursa menü rengi siyah olmaktadır. Aynı zamanda menülerin yerleri aşağı ve yukarı olmak üzere yer değiştirilebilmektedir.

Menü veya alt menüde içerik oluşturma özelliği aynıdır. Bir menüye tıklanıldığında ne tür bir işlemin yapılacağı içerik oluşturma bölümünden belirlenmektedir. İçerik modül (Açılış Sayfası, Resim Galeri, Vıdeo Galeri, Haber & Faaliyet, Duyurular, Projeler, Yayınlar, Yönetilen Tezler, Şiir, Bağlantılar, Ziyaretçi Defteri, Etkinlik Takvimi, Anket, İletişim), başka bir sayfaya bağlantı (link), sistem dosya işlemleri bölümü kullanılarak sisteme kaydedilmiş dosyalar ve editör kullanılarak oluşturulabilir. Şekil 5'te içerik oluşturma ekranı görülmektedir.

| $-$ e                               |                                              |                             |             |                 |                     |                                   |               |                                                |  | $\mathcal{D}$ . |
|-------------------------------------|----------------------------------------------|-----------------------------|-------------|-----------------|---------------------|-----------------------------------|---------------|------------------------------------------------|--|-----------------|
| sorings scenester<br>LIOSAN<br>DOM: | Artellar Wrden                               |                             |             |                 |                     |                                   |               |                                                |  |                 |
| 29 DALINE WED SESTING               |                                              |                             |             |                 |                     |                                   |               | $Q = \Box - \Box - \Box$ Sefs - $\Box$ Angle - |  |                 |
| <b>WEB Y Seetim Peneli</b>          | <b>NENU ISLEMLERI</b>                        |                             |             |                 |                     |                                   |               |                                                |  |                 |
|                                     | Menü Islamleri                               |                             |             |                 | Al: Menii Islamieri |                                   |               |                                                |  |                 |
| ON IZLEME                           | <b>Henü &amp; S Galeion</b>                  |                             | FILE:       | <b>Heak Sec</b> |                     | 因                                 | Alt Henü Ekle | Eble                                           |  |                 |
| <b>HENÚ ÍSLENLERÍ</b>               | Sıra Sil Düzalt<br><b>Torrik</b>             | <b>Mond Ad</b>              | Yukan Aşağı |                 |                     |                                   |               |                                                |  |                 |
| AVABLAS.                            | 51<br>Dücel.<br><b>TOB</b> <sup>k</sup><br>1 | <b>FILA SAYEA</b>           | ÷           |                 | Smal Sill Roenik    |                                   | <b>Menii</b>  | <b>Alt Menil</b>                               |  | Yukar Asadı     |
| <b>JOSTA (SLENER)</b>               | 51<br>Düzek  <br><b>Tigerik</b><br>2         | бассомія                    | ٠           | Œ.              | 54                  | Icerk   Dzurcwis                  |               | Kısa özgreniş                                  |  |                 |
| <b>GALANDERAR</b>                   | SL<br>Digett<br>ICREK.<br>3                  | <b>EGITM VE IS DEBEVINE</b> | ٠           |                 | 2 S <sub>1</sub>    | Icene   626ECMIS                  |               | Mazurilyat Villet                              |  |                 |
| <b>ACELIS SAYKAST</b>               |                                              |                             |             | э               | $-51$               | Ionk YAYERAR                      |               | Makale                                         |  | v               |
| <b>RESDI GALERE</b>                 | SI<br>Dürek<br>Igeric.<br>٠                  | <b>YAYBILAR</b>             | ٠           | ٠               | 54                  | <b>IGN YAYELAR</b>                |               | <b>Bädiri</b>                                  |  | ٠               |
| VIDEO GALERI                        | Dižet.<br>51<br>Tomic.<br>5                  | <b>DANISHAHLIK</b>          | ٠           | 5.              | 54                  | Içeric VAVEILAR                   |               | Kitaa                                          |  | ê               |
| <b>HOPPS &amp; FAALINFT</b>         | 51<br><b>Düzek</b><br><b>I</b> cerk<br>6     | DERSIER                     | ۰           |                 |                     |                                   |               | <b>Yéksek Lisans</b>                           |  |                 |
| DUYURULAR<br>PROJELER               | $\overline{a}$<br>Dürek!<br>Igeric.<br>7     | <b>BAGLANTILAR</b>          | ۰           | s.              | 51                  | <b>IGOR DANISHARLIK</b>           |               |                                                |  | ÷               |
| VAVIM AD                            | 13,298<br>icers:<br>$\mathbb{N}$<br>s        | <b>PROJELER</b>             | ٠           | z               | 54                  | <b>ICETS INANISMANITE</b>         |               | <b>IDOKTOFA</b>                                |  | ٥               |
| <b>CONTELON TEZLES</b>              |                                              |                             |             | ۰               | SI                  | IGHR DERSLER                      |               | 188-211                                        |  | ٠               |
| <b>BER</b>                          | 51<br>Dücel:<br>fork.<br>9                   | <b>OUYURULAR</b>            | ٠<br>ū      |                 | 9.38                | Içerk DERSLER                     |               | EBE-212                                        |  | ٠               |
| BAGLANTE AR                         | S1<br>Diewt:<br>Towik.<br>10 <sup>2</sup>    | <b>RESIN CALERIST</b>       | ٠           | 10              | S                   | <b>DOWN DERNIFR</b>               |               | $188 - 215$                                    |  | ٠               |
| <b>ZIYARREDI DEFTER!</b>            | S<br>Düzelt<br><b>ICRESC</b><br>11           | rivacerci ossresti          | ۰           | 11 58           |                     | <b>ION DERSLER</b>                |               | EEE-363                                        |  | ٠               |
| ETKINLIK TAKVINI                    | $12$ $SI$<br>Düzek  <br>Igeric               | <b>jurnishe</b>             | ۰           | 12 51           |                     | <b>IGHS DERSLER</b>               |               | EEE-400                                        |  | ÷               |
| ANKT                                | 13 51<br>Dizet<br><b>Joers:</b>              | $A/MT-1$                    | ۰           | 13 51           |                     | <b>IONE THRSIER</b>               |               | 111-401                                        |  | ٠               |
| <b>BETISM</b><br>AKACEMIK AWET.     | $14$ $51$<br>Dücek.<br>Icerk                 | A/80FT-2                    |             | 14 54           |                     | INGK DERSLER                      |               | EEE-562                                        |  | ٠               |
|                                     |                                              |                             |             |                 |                     | took editive we is concrimi-      |               | rditin                                         |  |                 |
| 相偏                                  | Siyah = Joerk Var Youl = Altmont Var         | <b>Kureca</b> =             | <b>Box</b>  | 15              | 34                  |                                   |               |                                                |  |                 |
| <b>TARCIN</b>                       |                                              |                             |             | 15              | 34                  | içeric additive on its name wind. |               | is passwird.                                   |  |                 |
| SIFRE DEGISTIR                      |                                              |                             |             |                 |                     |                                   |               |                                                |  |                 |
| CIRIS                               |                                              |                             |             |                 |                     |                                   |               |                                                |  |                 |

Şekil 4: Yönetim Paneli; Menü ve Alt Menü oluşturma ekranı

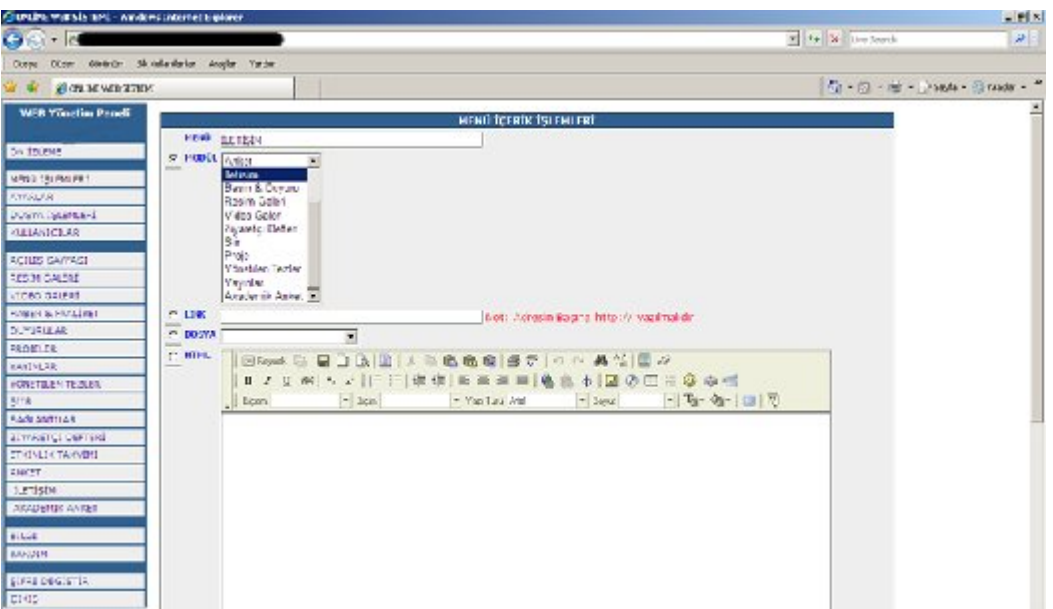

Şekil 5: Yönetim Paneli; Menü ve Alt Menü İçerik Oluşturma Ekranı

## **3.2.2 Ayarlar**

Ayarlar web sayfasının görünüm özelliklerinin belirlendiği bölümdür.

- **Site Adı;** Web sayfasının başlığının belirlendiği alandır.
- **Menü Konum;** Web sayfasında bulunan menünün üstte yatay olarak veya solda dikey olarak konumunun belirlendiği alandır.
- **Başlık Resim;** Web sayfası başlık resminin (Banner) belirlendiği alandır. Sistem dosya işlemleri bölümünden sisteme yüklenen resim dosyaları arasından seçim yapılarak belirlenir. Web sayfasının genişliği de seçilen başlık resminin genişlik ölçüsüne göre otomatik olarak belirlenir.
- **Sayfa Yüksekliği;** Sayfa yüksekliğinin belirlendiği alandır. Girilen değerler pixel olarak kabul edilir ve pixel olarak işleme alınır.
- **Sayfa Rengi;** Web sayfasının renginin belirlendiği alandır. Renk olarak alana 16'lık

sayı sistemiyle ifade edilen renk kodları girilerek belirlenir, Ayarlar bölümündeki renk paleti kullanılarak renk kodu bu alana girilebilir.

- **Kenarlık:** web sayfası tasarımı kenarlık olarak html tablo olarak oluşturulmuştur. Bu alana girilen değer tablo kalınlığını belirleyecek ve bu şekilde web sayfası kenarlığı belirlenecektir.
- **Arka Plan Rengi;** Web sayfasının arka plan rengi değiştirilmek istenebilir. Arkaplan rengi de yine sayfa renginde olduğu gibi belirlenebilir.
- **Arka Plan Resmi;** web sayfasına arka plan rengi yerine sayfa görünümünü daha güzel hale getirebilmek için arka plan resmi döşenebilir. Arka Plan Resmi alanı kullanılarak, dosya işlemleri bölümüyle sisteme yüklenmiş resimlerden web sayfası arka plan resmi seçilebilir.

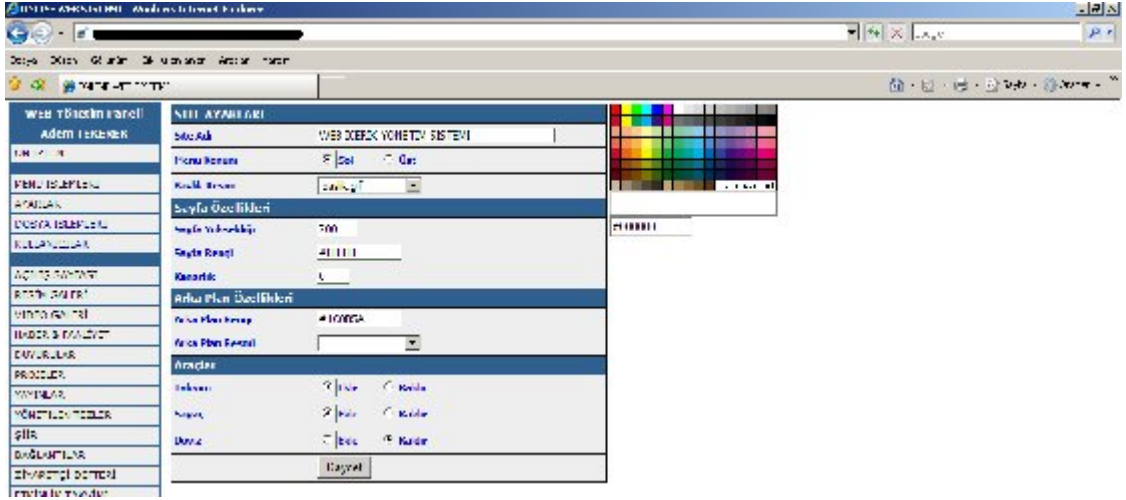

Şekil 6: Yönetim Paneli; Site Ayarları Ekranı

Şekil 6'da site ayarları ekranı görülmektedir.

## **3.2.3 Kullanıcılar**

Sistemde iki farklı kullanıcı rolü tanımlanmıştır. Bu rollerden biri bütün yetkilere sahip Yönetici'dir, diğeri ise sadece sistem modülleri (Açılış Sayfası, Resim Galeri, Vıdeo Galeri, Haber & Faaliyet, Duyurular, Projeler, Yayınlar, Yönetilen Tezler, Şiir, Bağlantılar, Ziyaretçi Defteri, Etkinlik Takvimi, Anket, İletişim) üzerinde işlem yapma yetkisine sahip olan Kullanıcı'dır. Şekil 7'de sistem kullanıcılarının rolleri gösterilmektedir.

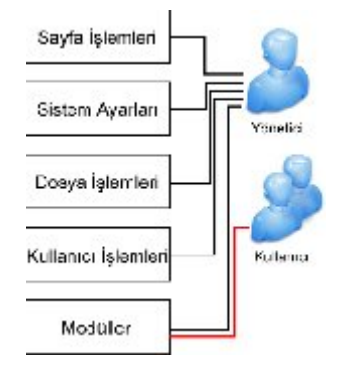

Şekil 7 : Sistem Kullanıcıları Rol Gösterimi

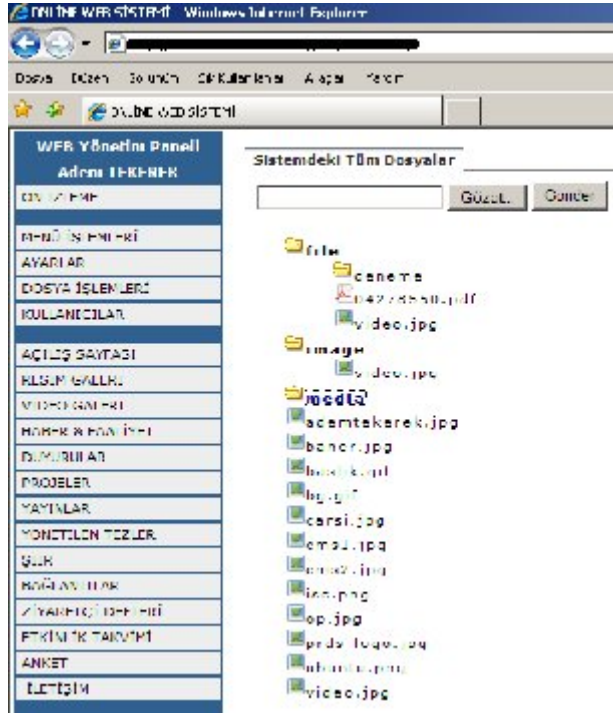

I

Şekil 9 Yönetim Paneli: Dosya İşlemleri Ekranı

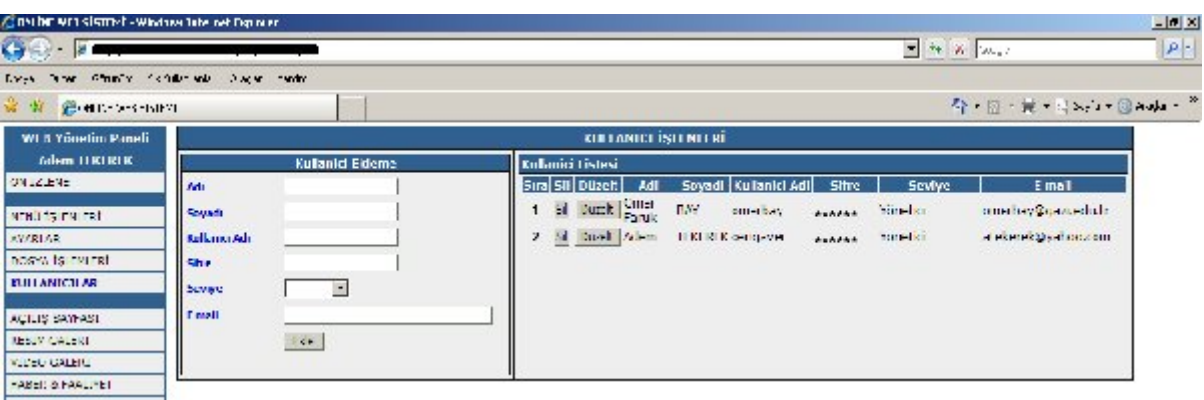

Şekil 8: Yönetim Paneli; Kullanıcı İşlemleri Ekranı

## **3.2.4 Dosya İşlemleri**

Sistem dosya işlemleri iki farklı bölümden oluşmaktadır. Birinci bölüm Şekil 9-a'da görülen bölümdür. Bu bölümde sadece sisteme web dokümanı olarak kullanılacak belgeler yüklenir ve sistemdeki doküman ağacı görülebilir. Sistemde kullanılacak dosya formatları web dokümanı olarak kullanılacak dosya türlerine göre kısıtlanmıştır. Sisteme sadece resim dosyası olarak JPEG (Joint Photographic Experts Group - Birleşik Fotoğraf Uzmanları Grubu), GIF (Graphics Interchange Format - Grafik Değiştirme Biçimi) ve PNG (Portable Network Graphics - Taşınabilir Ağ Grafiği), metin dosyası olarak ise PDF (Portable Document Format - Taşınabilir Belge Biçimi), metin dosyaları (Word, Excel), sıkıştırılmış belge formatları dosya türlerinin yüklenmesine izin verilmektedir.

Dosya yönetim işlemlerinin gerçekleştirildiği diğer bölüm ise içerik oluşturmak için kullanılan editör alanıdır.

Editör alanı üzerinde sisteme yine dosya yükleme, klasör oluşturma, dosya silme, kesme, kopyalama ve yapıştırma gibi belge işlemleri gerçekleştirilebilir. Şekil 9-b'de görülen bu yapı, bir windows uygulamasının web ortamına taşınmış hali gibi düşünülebilir. Çünkü windows ortamında gerçekleştirilen bir çok belge yönetim işlemi bu alanda gerçekleştirilebilmektedir. Bu durum normal bir web dokümanı yaratma işlemini gerçekleştiren windows tabanlı paket programların gerçekleştirdiği işlemleri, internet ortamında gerçekleştirerek web dokümanı yayımlamak için kullanıla FTP (File Transfer Protocol) programlarının da kullanımını ortadan kaldırmaktadır

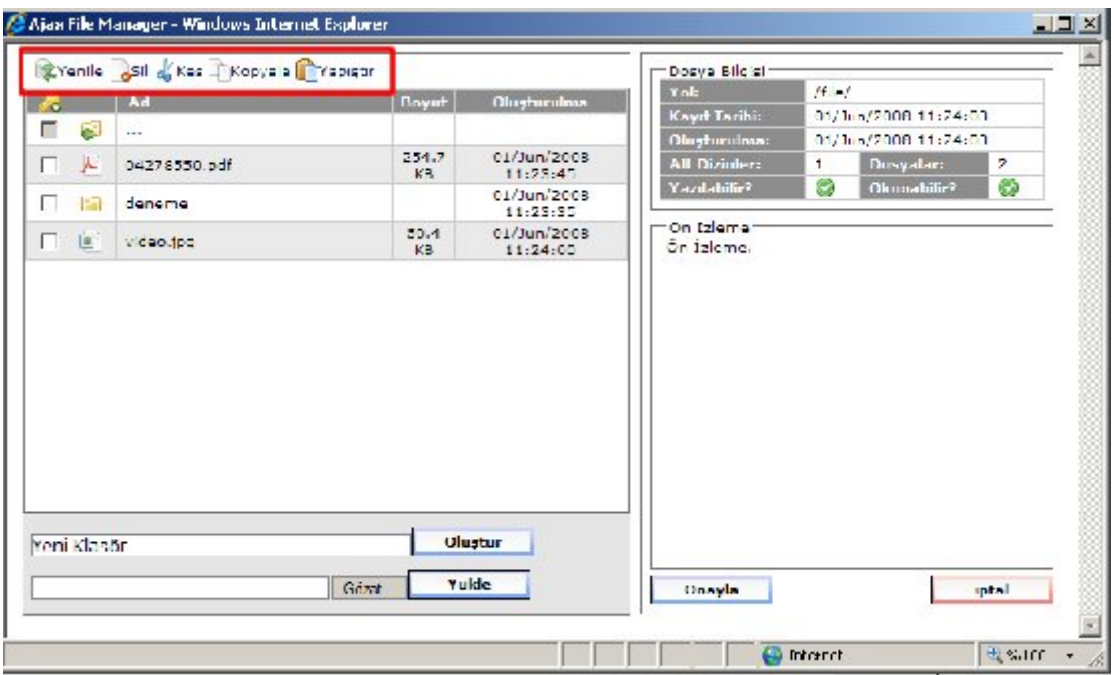

Şekil 10. Yönetim Paneli: Dosya İşlemleri Ekranı

## **3. 3. Modüller**

Sistem standart sayfa oluşturma işlemine ek olarak bir web uygulamasında bulunması gereken standart modülleri de içermektedir. Bunlar Açılış Sayfası, Resim Galeri, Vıdeo Galeri, Haber & Faaliyet, Duyurular, Projeler, Yayınlar, Yönetilen Tezler, Şiir, Bağlantılar, Ziyaretçi Defteri, Etkinlik Takvimi, Anket, Akademik Anket ve İletişim modülleridir.

Açılış Sayfası modülü; web sayfası ziyaret edildiği zaman ziyaretçilerin ilk görmeleri istenilen sayfanın içeriğinin oluşturulduğu alandır. İçerik olarak editör kullanılarak bir içerik oluşturulabileceği gibi diğer modüller de içerik olarak belirlenebilir.

## **4. SONUÇ**

Bu çalışmada, bir web içerik yönetim sistemi geliştirilmiş ve aşağıda web adresleri verilen web sayfalarında kullanılmaya başlanmıştır.

- www.omerfarukbay.com
- www.ademtekerek.com
- www.kayi-karakecili.com
- www.abdulhadibay.com
- www.robot.gazi.edu.tr

Sistemin yönetim paneli konu uzmanı olmayan kullanıcıların bir web içeriğini zorlanmadan yönetebilmeleri için tasarlanmıştır. Sistemi kullanan normal kullanıcılar, sadece bilgisayarın faresi kullanılarak bu sistemle web sayfalarını yönettiklerini belirtmektedirler.

Bu sistem, kalabalık gruplar ve profesyonel ekipler tarafından geliştirilen mevcut web içerik

yönetim sistemleri ile karşılaştırıldığı zaman modülerlik ve kapsam açısından ileri düzey kullanım seçenekleri olan web içerik yönetim sistemlerinden daha az sayıda fonksiyona sahiptir. Fakat genel itibariyle bir web sitesi icerik yönetim sisteminde bulunması gereken temel fonksiyonları barındırmaktadır.

Bu tür tasarım, içerik ve modül özellikleri bakımından esnek ve genel amaçlı içerik yönetim sistemlerin geliştirilmesi ve yaygınlaştırılması, web sayfası yayımcılığını artıracaktır.

#### **5. KAYNAKÇA**

1. İnternet: Wikipedia "İçerik yönetimi"

- http://tr.wikipedia.org/wiki/%C4%B0%C3%A7erik\_y%C 3%B6netimi (09.01.2009)
- 2. İnternet: "İçerik Kavramı Nedir" http://www.kirbas.com/index.php?id=459 (12.01.2009)
- 3. Clark ,D., "Content Management and the Seperation Presentation and Content" Technical Communication Quarterly; 2008; 17, 1 pg. 35 - 60
- 4. İnternet : Wikipedia "Resim:Icerik yasam devri.gif"
- 5. http://tr.wikipedia.org/wiki/Resim:Icerik\_yasam\_devri.gif  $(09.01.2009)$
- 6. Robertson, J., 'So, what is a content management system?', KM Column, 2003, pg 1-4.
- 7. Pastore, S., 'Web Content Management Systems: using Plone open source software to
- 8. build a website for research institute needs', icdt, pp.24, International Conference on Digital Telecommunications (ICDT'06), 2006
- 9. İnternet : "Drupal Revealed as 2008 Open Source CMS Award Winner" http://www.packtpub.com/article/2008-open-source-cmsaward-winner-announced (27.06.2009)